### **Amanda Swanson & Kelly Schwarz**

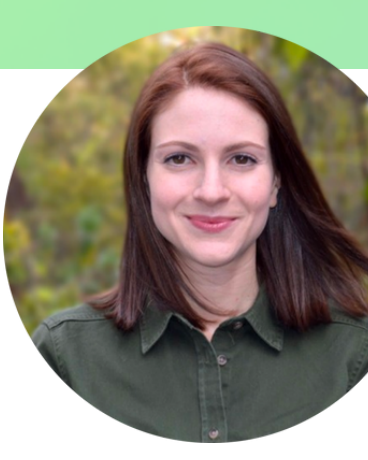

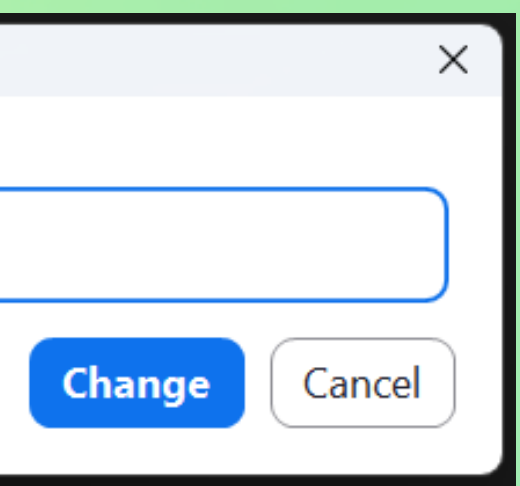

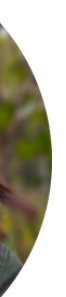

Customer Success Managers **Let's make service magic together!** ✨

### thread

Please right click to rename your Zoom avatar: "Name + Company"

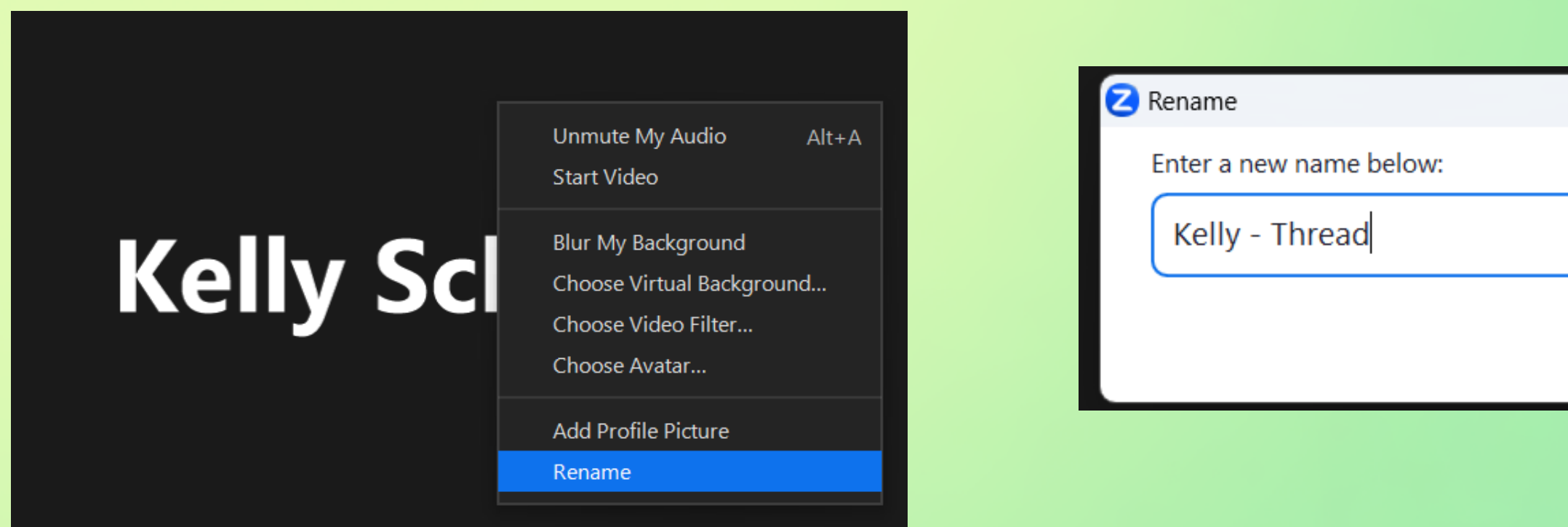

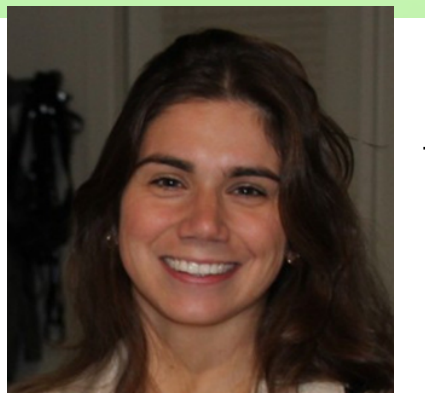

- Training 1: **Thread Overview + Customer Chat Experience** (Tuesday 3pm ET)
- Roundtable + QA Call (Wednesday 2pm ET)
- Training 2: **Workflows, Automation, and AI** (Thursday 3pm ET)

- Training 3: **Customer Rollout** (Tuesday 3pm ET)
- Roundtable + QA Call (Wednesday 2pm ET)
- Training 4: **Service Team Training** (Thursday 3pm ET)

### thread

## Onboarding Schedule

### **Week 1**

### **Week 2**

**Let's make service magic together!** ✨

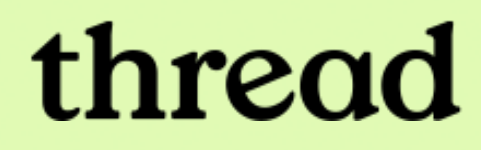

# Training #2: **Workflows, Automation, and AI**

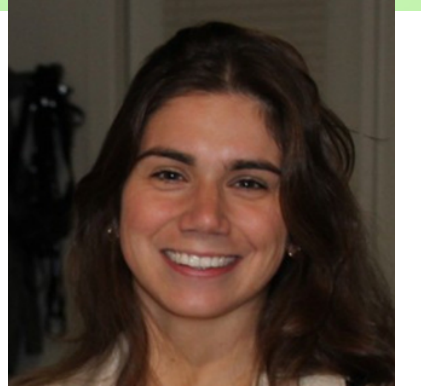

### **Amanda Swanson & Kelly Schwarz**

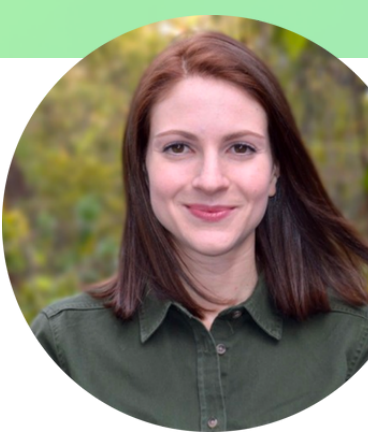

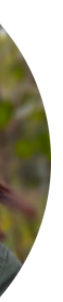

Customer Success Managers **Let's make service magic together!** ✨

### thread

# Today ' s Agenda

- Learn how to set up channels and automation in Thread Inbox to suit your team's service workflow
- Activate and test Thread' s AI Service CoPilot Auto-Prioritization
- Test Thread' s AI Service CoPilot Time Entries
- Looking forward to customer chat rollout on Tuesday

\*You will need:

• admin access to Thread

**Let's make service magic together!** ✨

### **Internal-facing**:

#### 1) Inbox

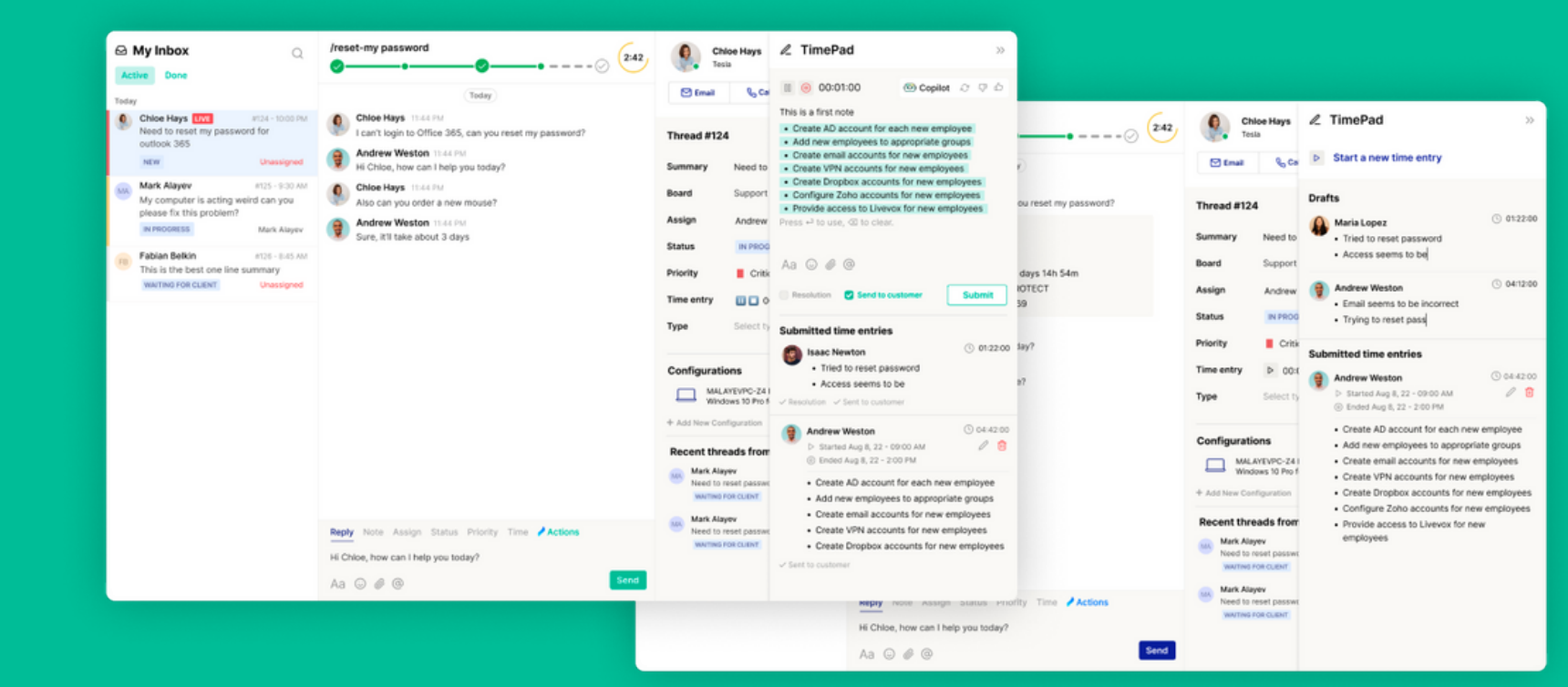

### **Customer-facing:**

#### Messenger Service Chat Apps

- Teams
- Slack
- CloudRadial
- Desktop
- Web

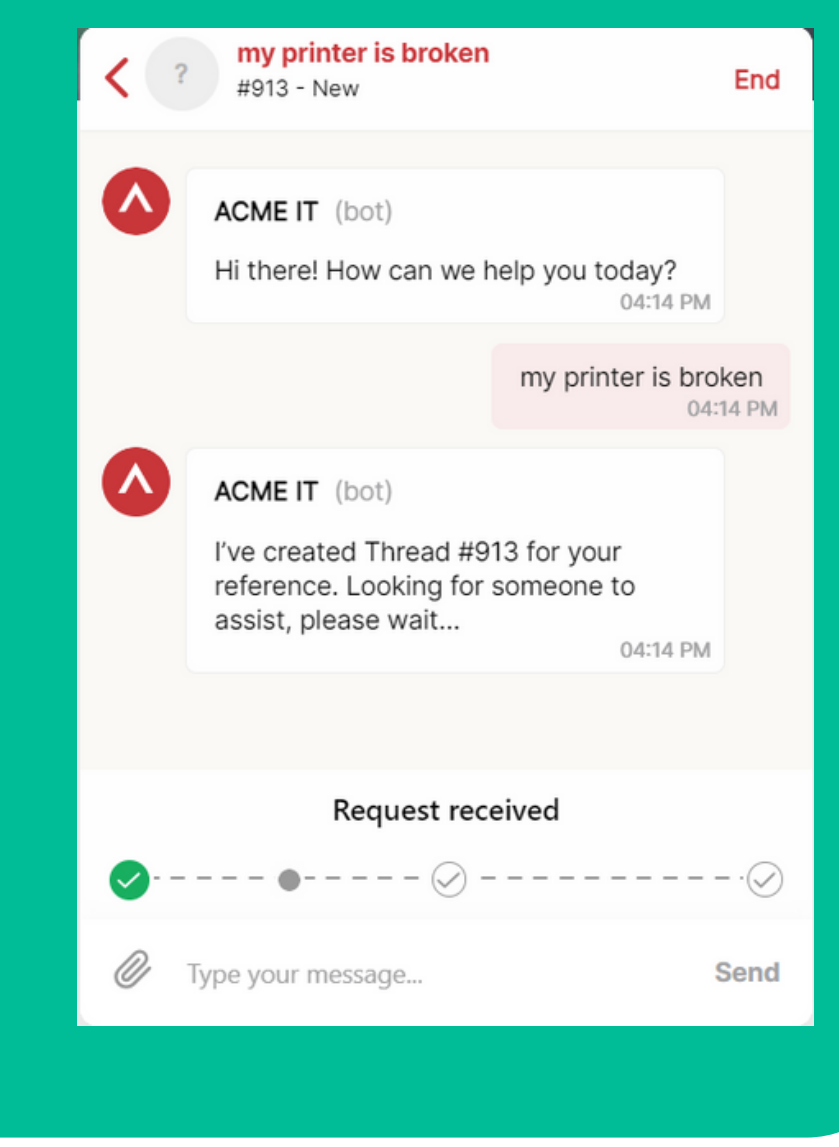

© Thread Magic. All rights reserved.

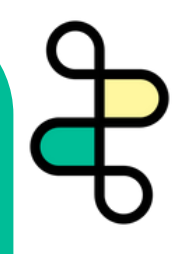

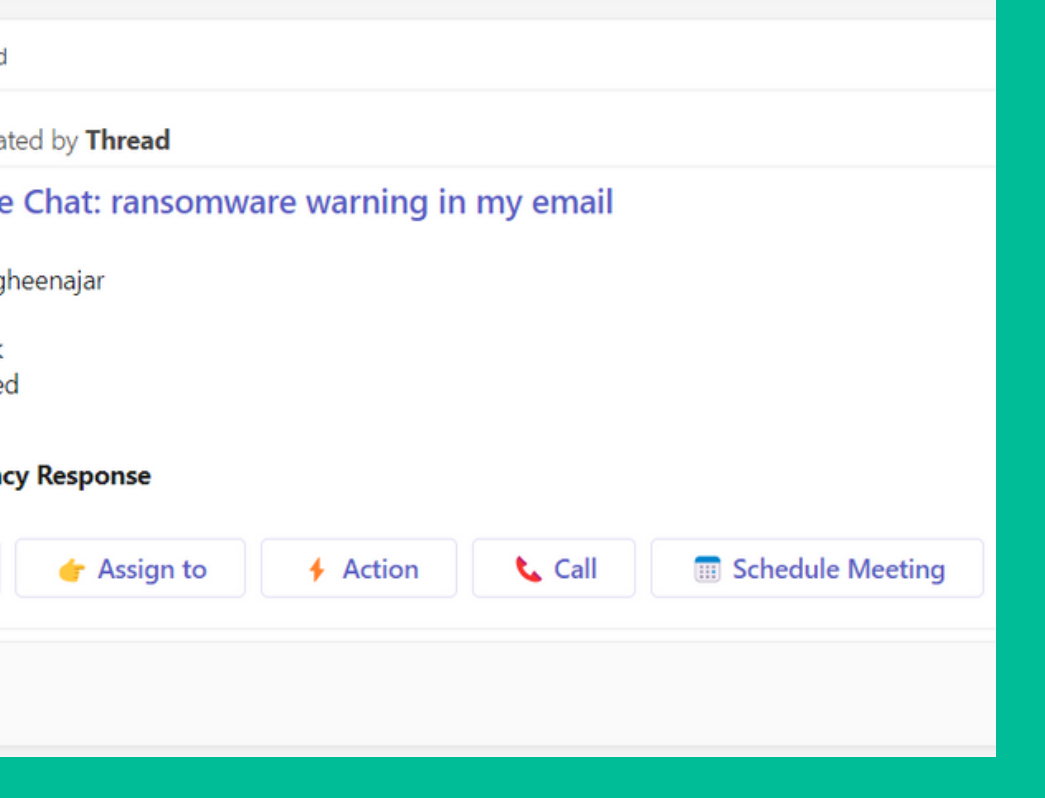

### Thread Overview

#### 2) Teams/Slack Integration ("Companion App")

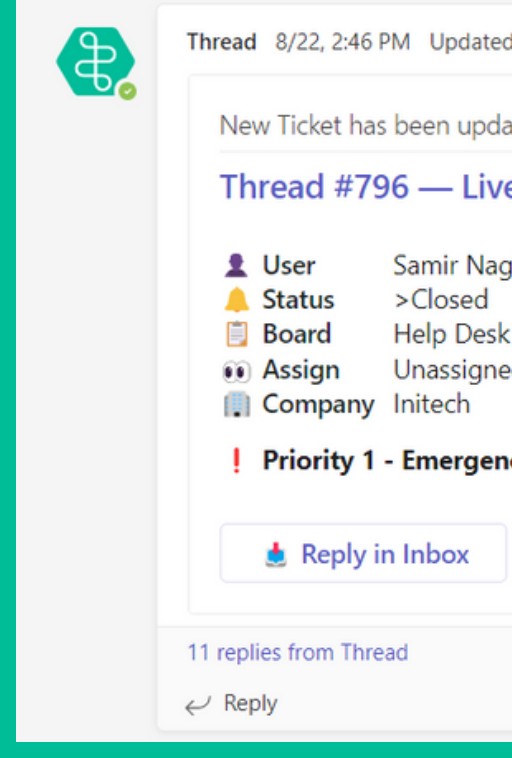

- Bi-directional sync with your PSA
- You can respond to Thread chats and other tickets from both Inbox and PSA, but we think you'll prefer Inbox because it is a **real-time** platform
- Inbox also offers additional streamlining and automation your service team will love
- Available via **web**, **desktop**, and now **inside your PSA**!

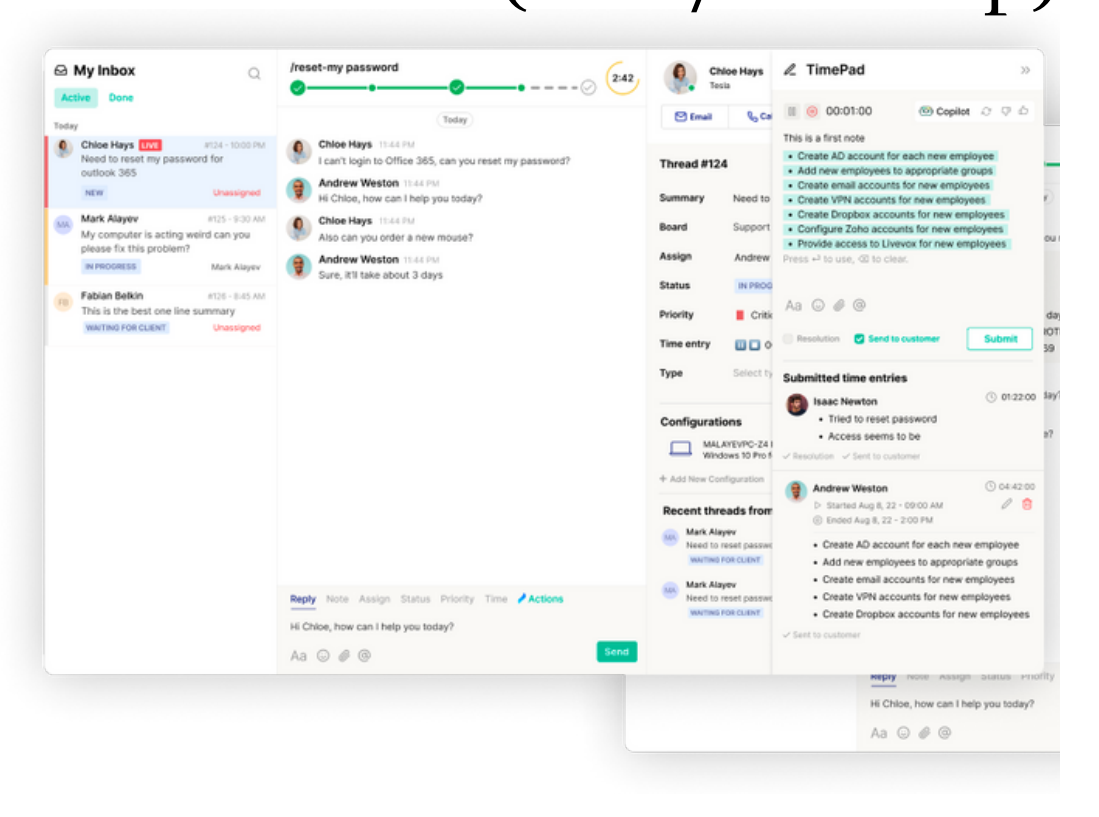

#### Samir Nagheenajar Contacts Kelly Schwarz & Amanda Swanson ä **RESPONDED ASSIGNED NFW** 固 NEST I ESUMINE IN GSSISI To help me expedite, please confirm the following information: ଋ o Affected service(s) o Number of users impacted o Business priority (1-5; 1 is most urgent, 5 least): Priority 3 - Normal Response ime 8 Thank you See less  $\frac{1}{2}$ Amanda Swanson **M** Internal 2:13 PM Kelly, Yes! its in ITG right here ... wwww.--**ACME IT Internal 2:18 PM** User has left the live chat. You can still respond to this message but they may not respond as quickly. Kelly Schwarz 2:42 PM thanks for reporthing this!

## Thread Inbox

© Thread Magic. All rights reserved.

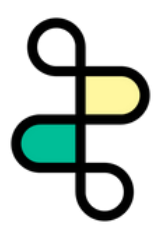

### Autotask Insights

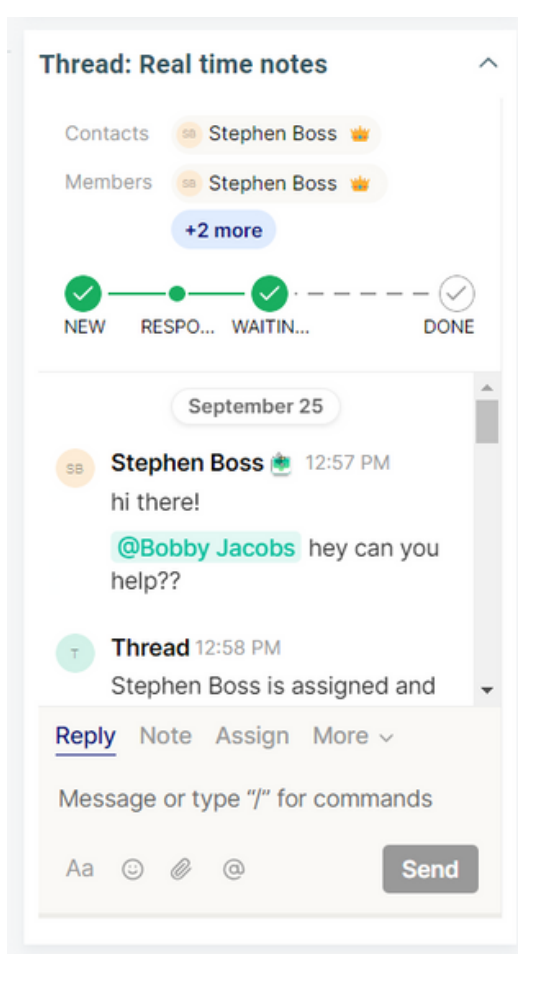

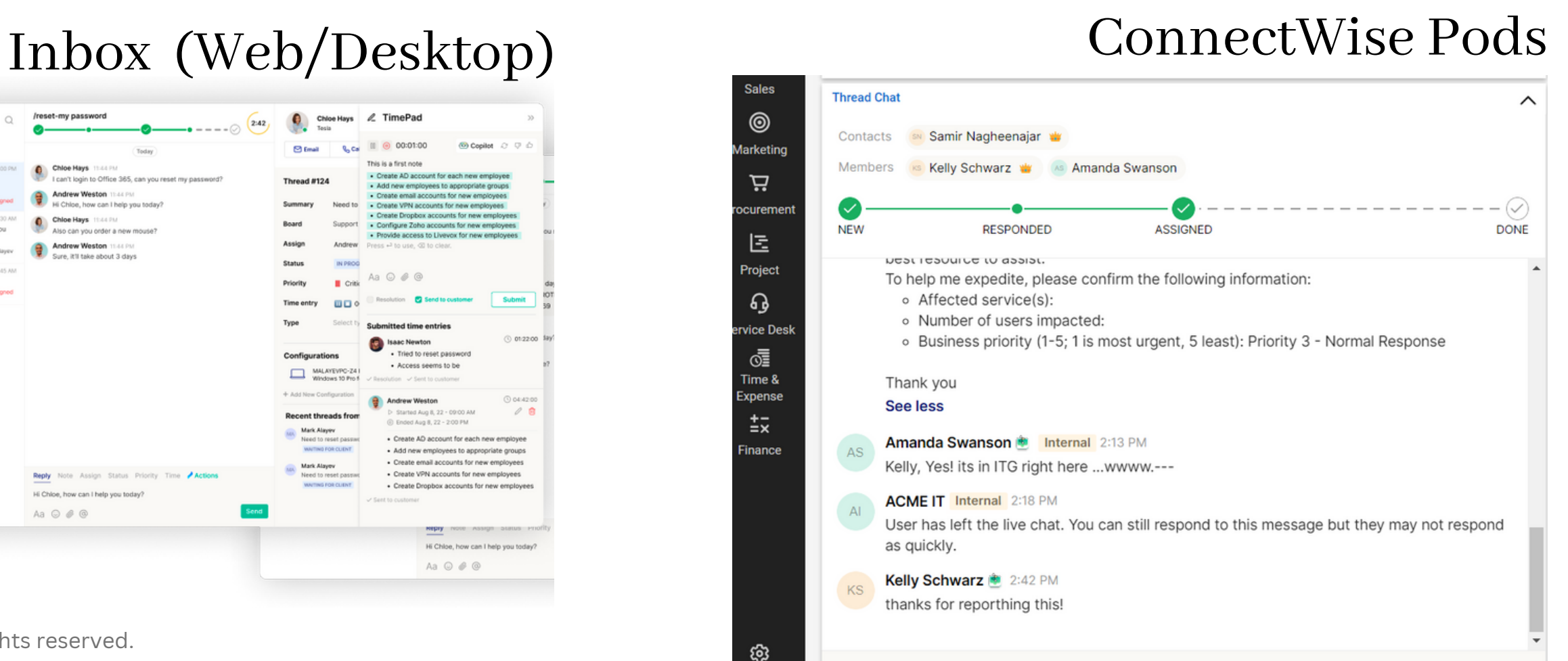

- Analogous to "folders" in email
- Linked to highly customizable "Flows"
- All of your service requests-- regardless of source-- can flow into channels
- Threads can exist in multiple channels simultaneously
- Admins invite team members to channels
- All channels contain "Active" (open) and "Done" (closed/completed) columns
- \*Channels trigger off of webhooks when you create or update a ticket in PSA — so create a massinternal note if you want to populate ticketsin bulk\*

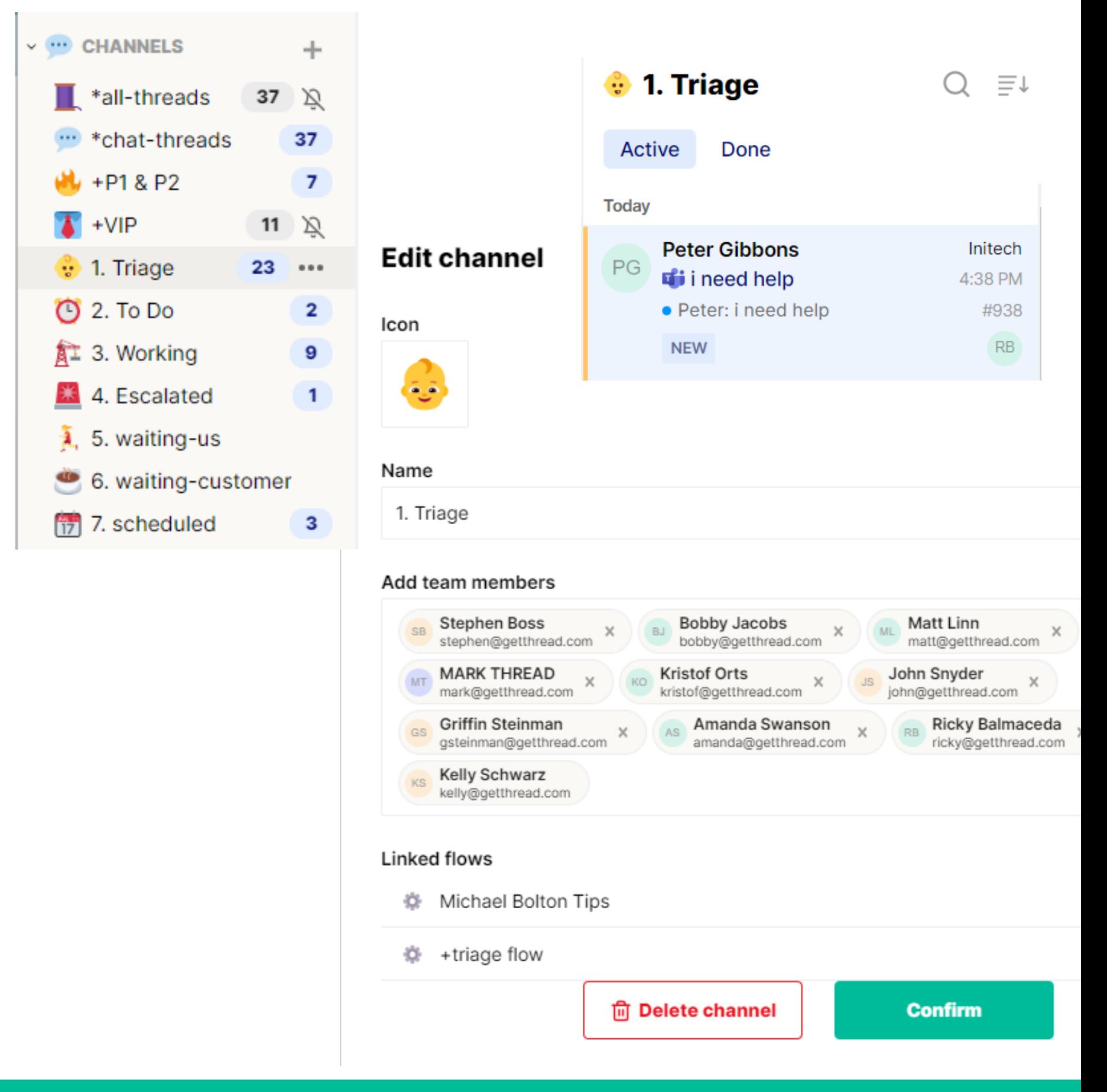

### Inbox Channels- Overview

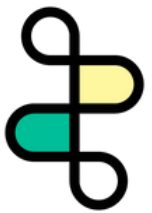

- Check out our flow Templates: https://admin.getthread.com/dashboard/templates)
- View/edit existing and create new Flows: https://admin.getthread.com/dashboard/flows

## Inbox Flows

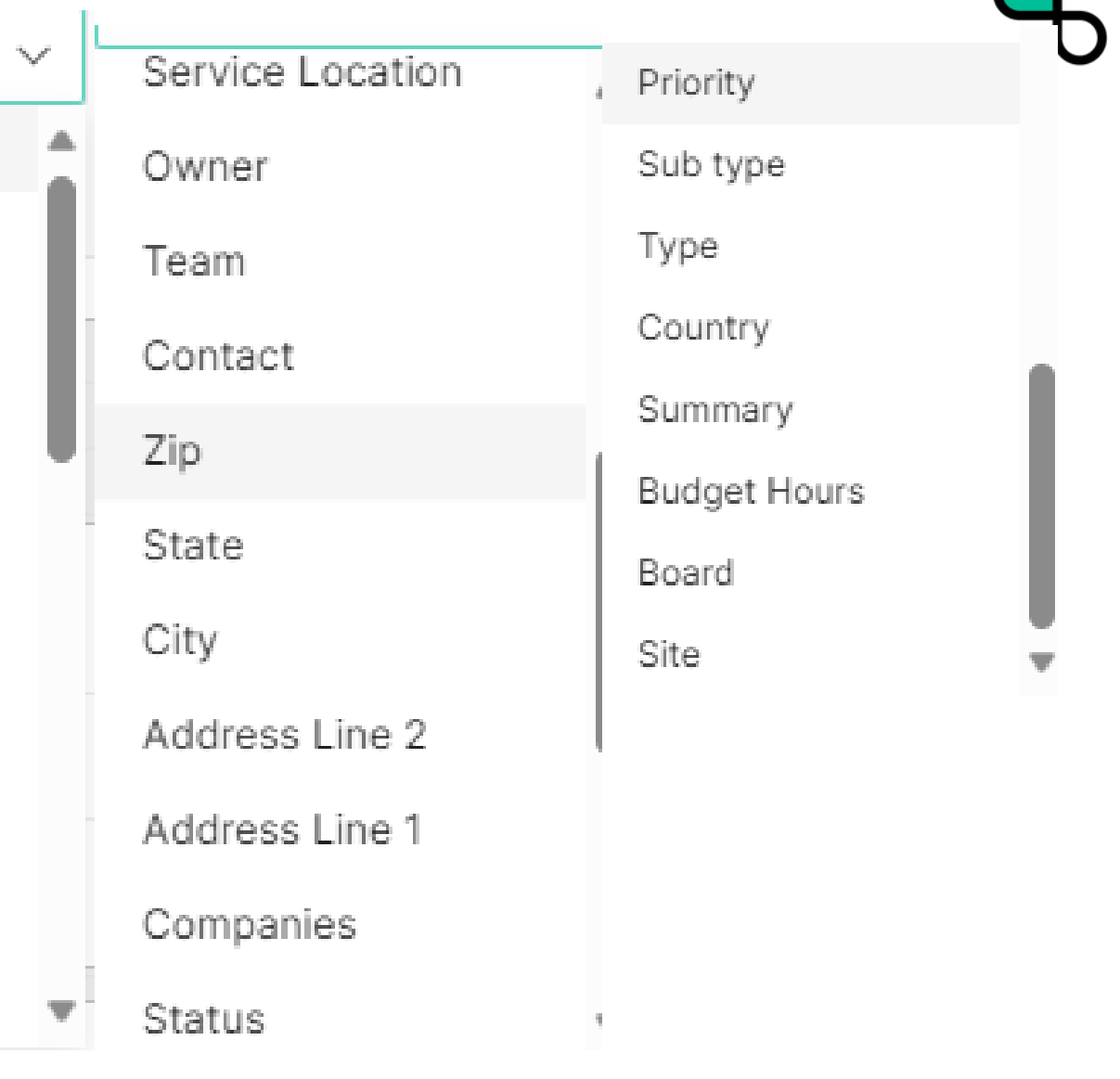

### Filter Options

**Status Name** 

**Status Name** 

Date

Contact Type

Company Type

Time of Day

Day of week

Impact

Severity

Agreement

Opportunity

Source

### And/Or Logic, Rules, and Grouping

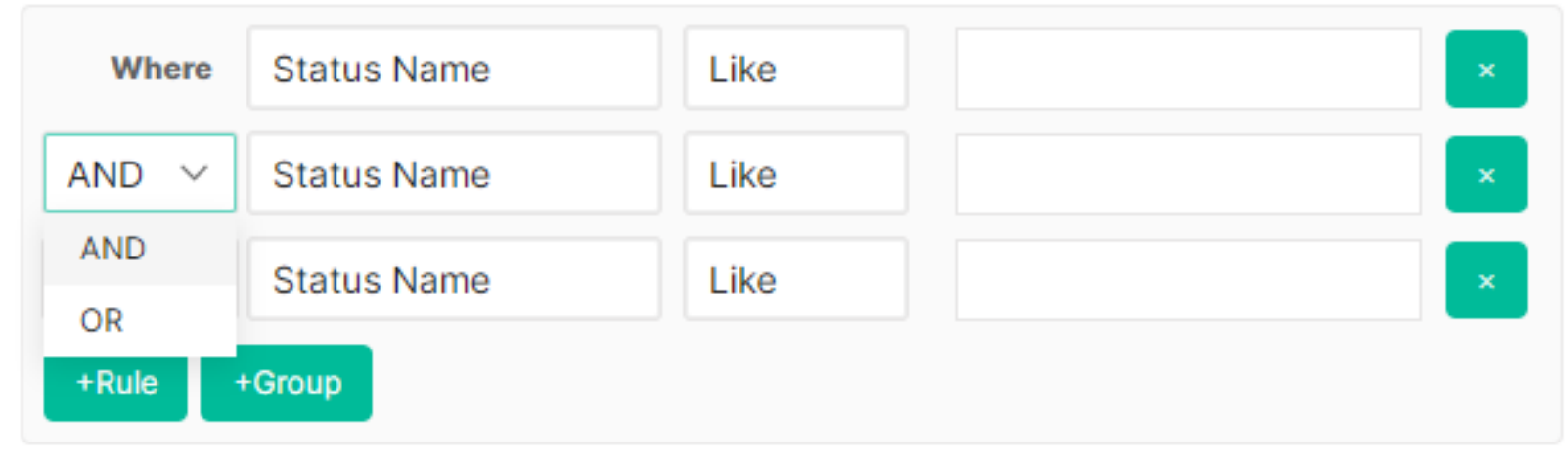

## Inbox Channels- Default vs. Dynamic

**Default flow setting** -- threads are routed into the channel by flow filter criteria, and then remain in the channel until resolution (once the thread is resolved, it will move to the "Done" column in that channel)

Recommended for:

- any home or main channel for threads that you'd like to monitor and search in one place
- Ex: "All Threads," "All Chats,"

**Dynamic flow setting** -- threads are routed into the channel by flow filter criteria and then routed out of the channel once they no longer meet the flow filter criteria

Recommended for:

- Status-based channels such as "Triage," "In Progress," etc.
- Priority-based channels

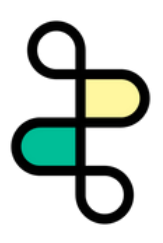

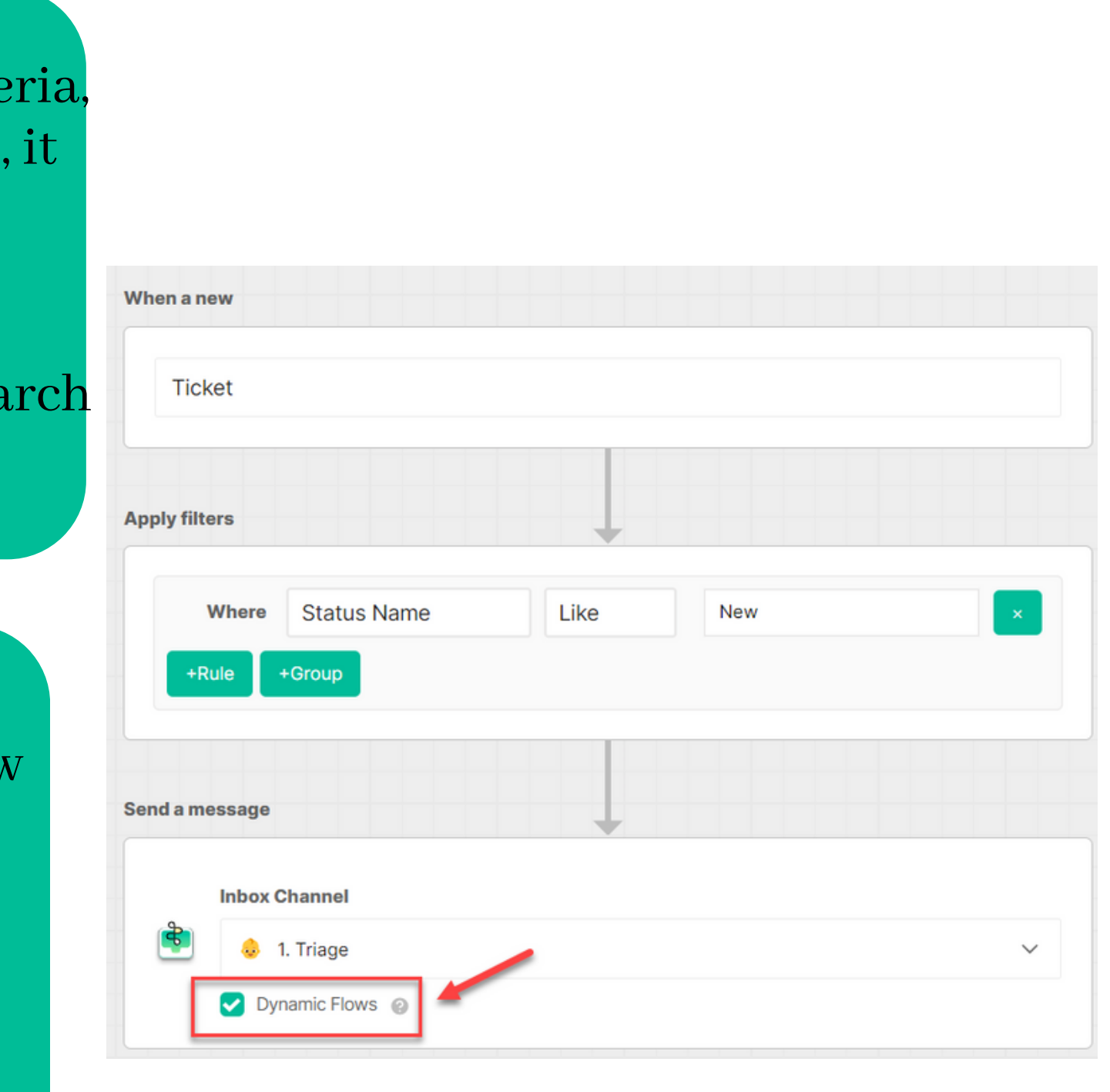

- Via flows, you can link Inbox channels to your internal-facing Teams/Slack Companion App
- Recommended for:
	- P1 Issues
	- $\circ$  VIP
	- At-risk accounts

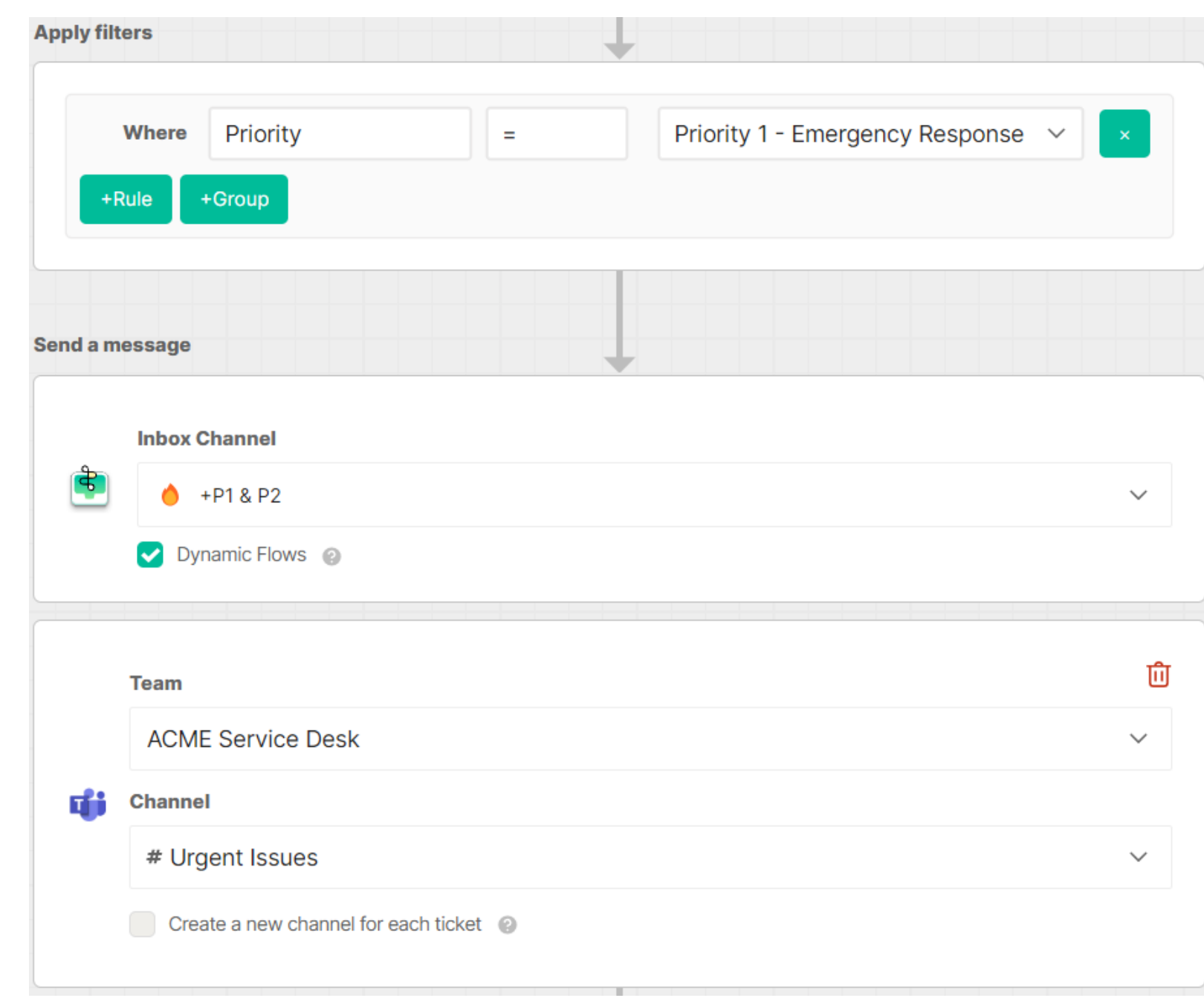

## Inbox Channels- Link to Teams/Slack Companion App

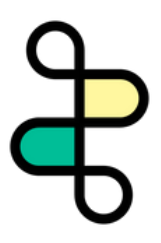

- "All Threads"
	- includes all service requests from all sources & service boards/queues
	- non-dynamic
	- for monitoring and searching all service requests in one place
- "Chat Threads"
	- includes all threads created via chat
	- non-dynamic
	- $\circ$  for viewing and interacting with all chats
- "P1 Threads"
	- all priority 1 threads
	- $\circ$  dynamic -- if the priority changes, the threads will flow out of the channel
	- use Thread's AI Service CoPilot Auto-prioritization

## Recommended Inbox Channels- Universal Use Cases

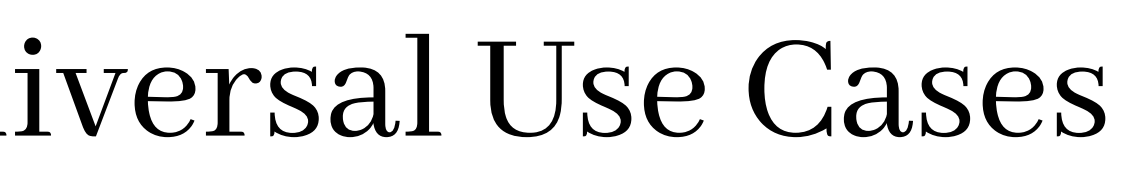

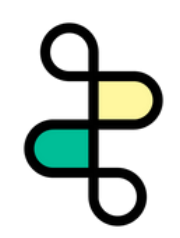

## AI Service CoPilot - Auto-prioritization

1) Set your priority rules(starter prompts: https://docs.getthread.com/article/hnhksbutjg-starterprompts-for-service-copilot-auto-prioritization)

2) Configure a flow to enable auto-prioritization

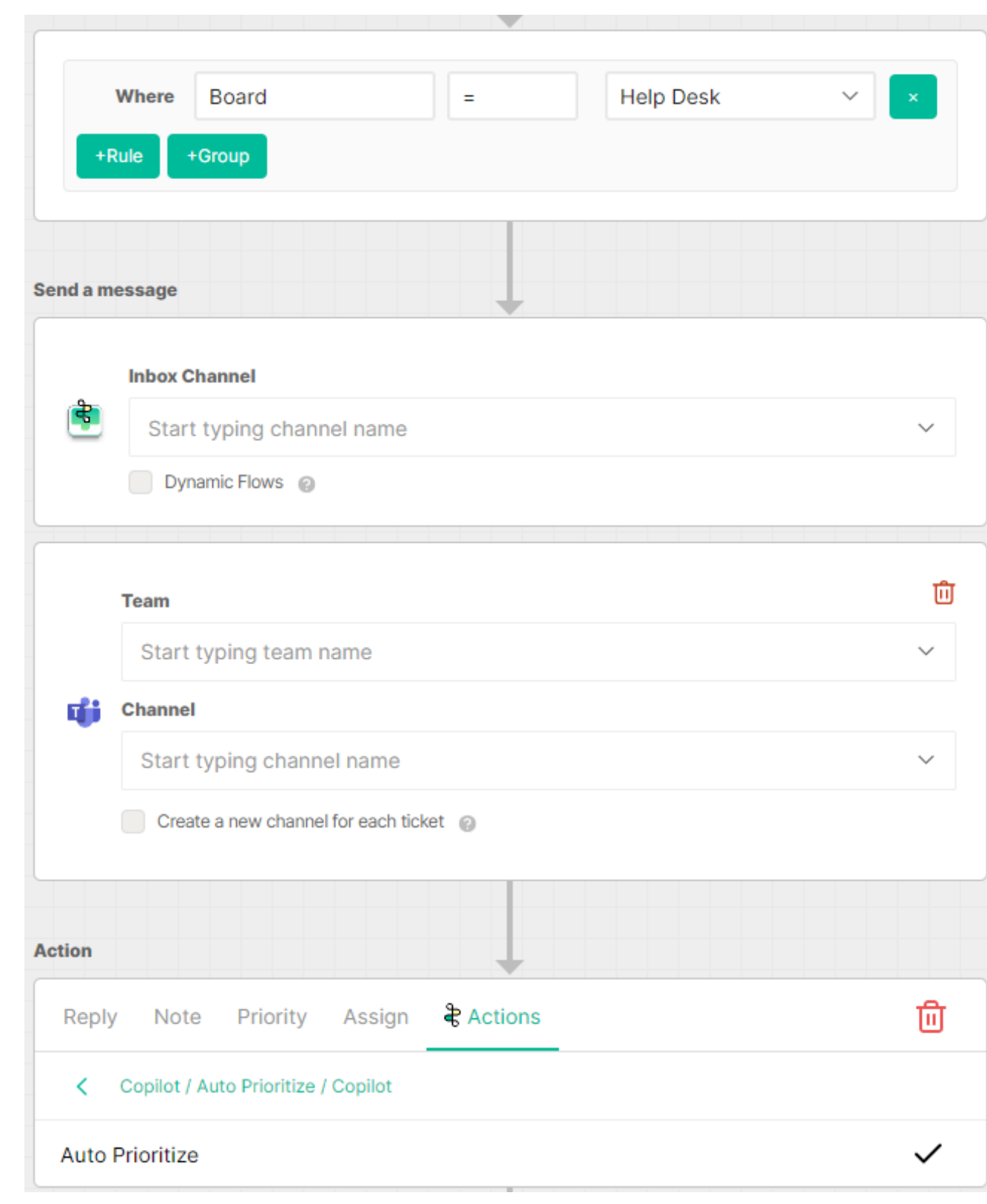

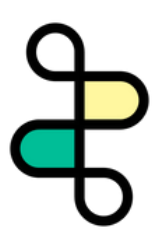

- Channels for each tier
- Additional status-based channels
	- Ex: "Escalated"

## Recommended Inbox Channels

### **Dispatch/triage model**:

- "Triage"
	- o includes new service requests
	- $\circ$  dynamic changing status will cause threads to flow out
- Additional status-based channels
	- Ex: "Assigned," "In Progress," etc.

### **Tiered Model**:

### **Pod Model**:

• Channels for each pod

### **Scheduling**:

• Channel for scheduled service requests

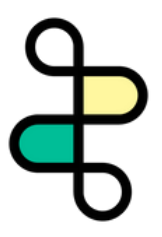

## What to expect as you roll out Thread?

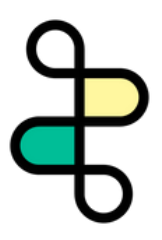

- Over time, chats tend to displace expensive sources of support, like phone.
- With this change, customers will be happier and your team will see a huge efficiency increase.

- As users discover and learn the app, they will adopt Thread more into their workflow when they need support.
- As you deploy to more customers, more users will use it.

- Let your customers know about the awesome new way they have to collaborate with you.
- Use our email and how-to templates to quickly engage your customers as you rollout.

#### **Adding Chat will not increase overall ticket volume.**

#### **In the first weeks, chat volume will be low and will steadily increase.**

#### **Communication is the key to success.**

## How Thread recommends you Scale out your Chat Ops

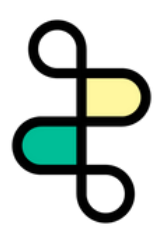

- Not enough chats week 1 to justify spinning up your entire service desk on Thread right away.
- They can handle their day job while being really responsive to your first customers chatting in, **your customers will ❤️ Thread**.

- At this stage, learning is most important. You want to give your designated first responder as much exposure to chat as possible.
- Pick the first line tech best suited to master Thread and have them train up more techs as you continue to roll out to more customers.

### **Dedicate a first line tech on your team to be the chat first responder in the first week(s).**

### **Use your Chat First Responder to train the rest of your team and build a rotation.**

# HOW do you communicate this change to your

### customers?

Individualized email templates in our Thread Help document section 1. 2. Short clip on how to request IT support from Teams 3. A phone call to the POC at the company so they can relay the news.

You know your customers best! BUT here are some methods we have to ensure a smooth & transparent roll out.

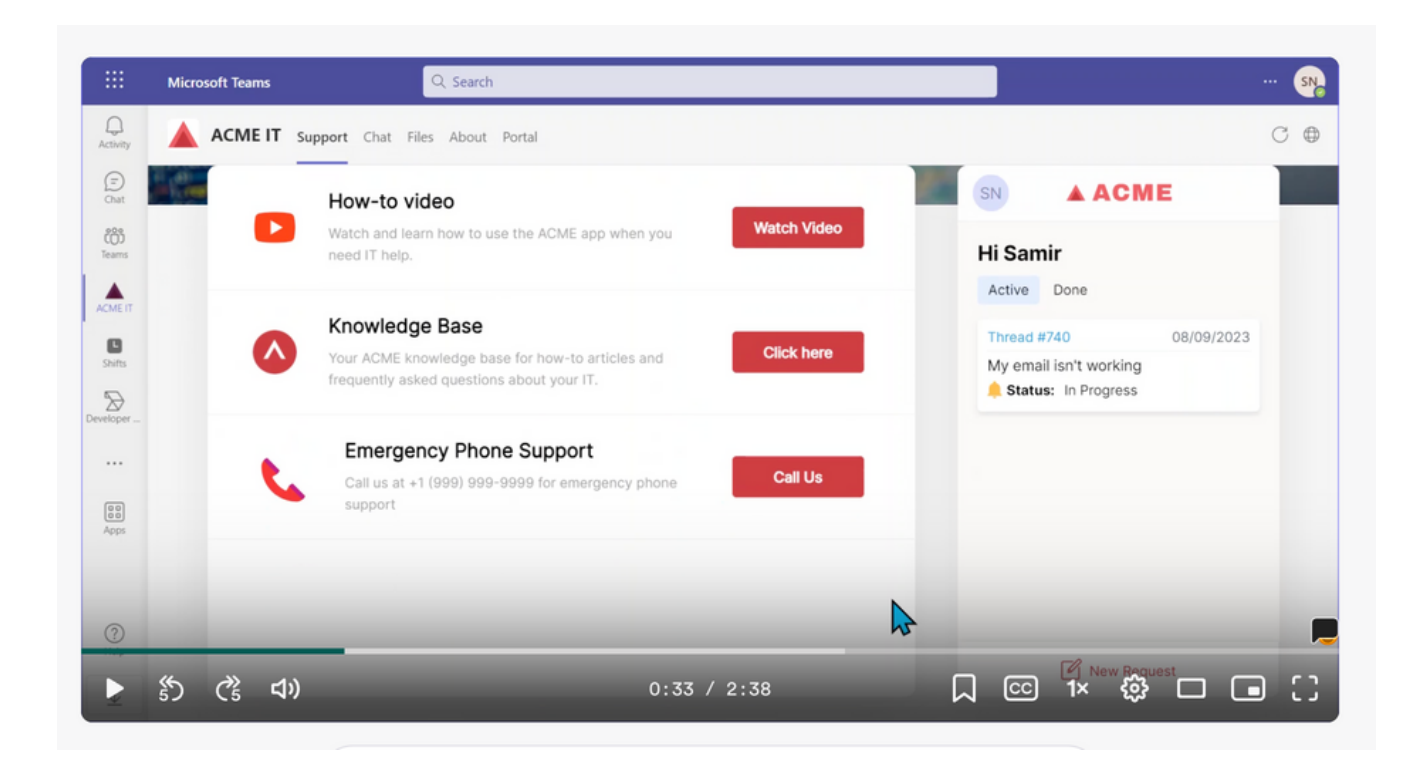

Most importantly, be EXCITED to your customers! 4.

<https://docs.getthread.com/category/raw92tck9g-share-docs>

- Help Docs: **https://docs.getthread.com**
- Chat with us via the widget in your admin panel: **https://admin.getthread.com**
- Chat with us: **https://help.getthread.com**
- Email us: **help@getthread.com**

### thread

# Technical Support

**Let's make service magic together!** ✨

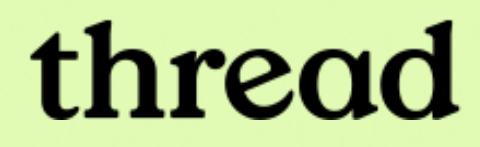

# Let's make service magic!

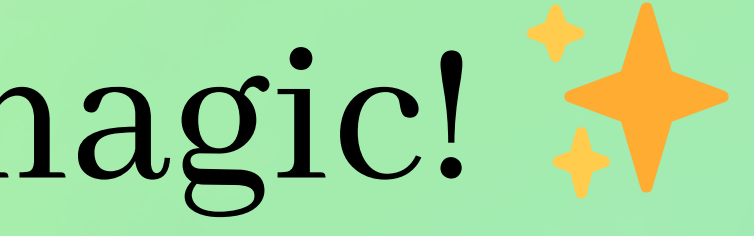